## How to access Virtual Work Experience

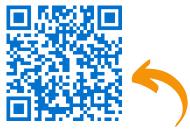

## Access our virtual work experience here!

https://hiow350careers.nhs.uk/virtual-work-experience

Step 1 - explore many NHS roles available, from medicine to PR to paramedicine

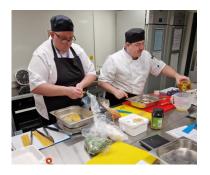

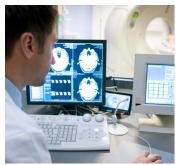

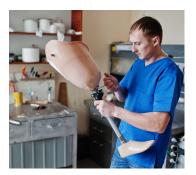

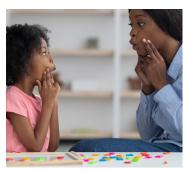

**Step 2 -** click on the 'Get Started in...' button next to your chosen role and fill out the Google form. This will generate a code for you to access the virtual work experience on Nearpod

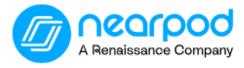

## Join a lesson

Your teacher will give you a 5-letter CODE to enter

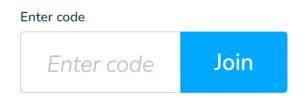

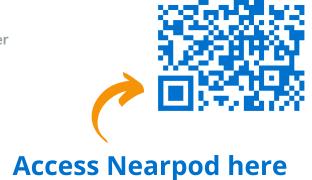

https://nearpod.com/student/